Pulsar F6 para mas opciones y añadir al final –doscsi noapic nopcmcia En<http://www.ubuntu-es.org/index.php?q=node/64807> Se puede probar con: noapic nolapic o con: noapic nolapic noapci noirqpoll nosmp

Prueba de instalación: noapic

## **Sonido**

Añadir al final del fichero: /etc/modprobe.d/alsa-base

La linea options snd-hda-intel index=0 model=3stack position\_fix=0 single\_cmd=0

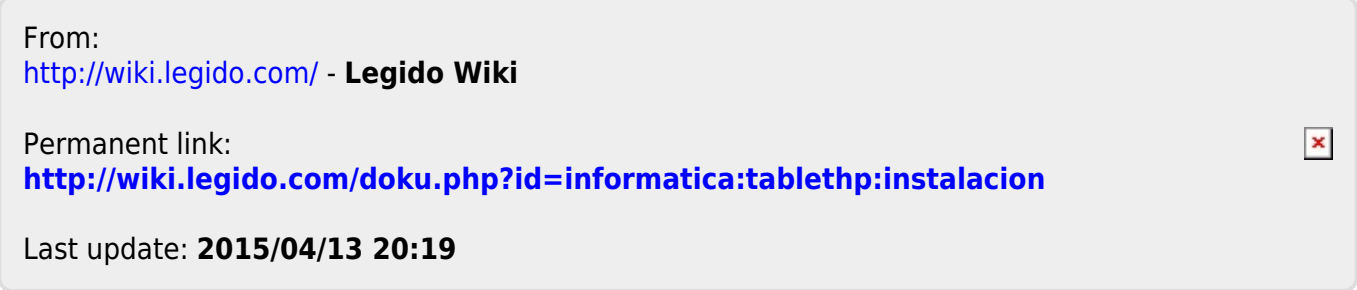